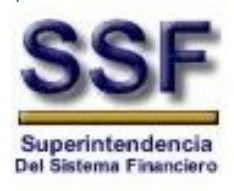

## Superintendencia del Sistema Financiero

# Reporte de Operaciones en Efectivo Iguales o Superiores a los \$ 57,142.87.

Guía del Usuario

Desarrollo de Sistemas

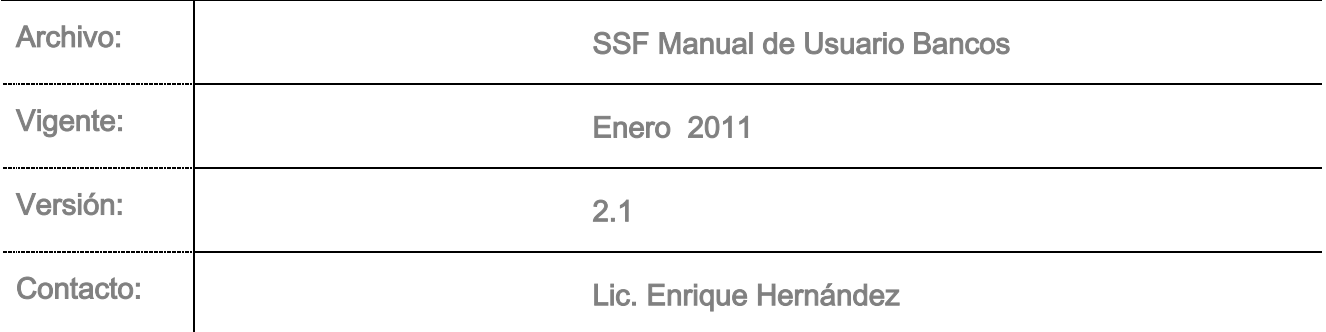

# 2011

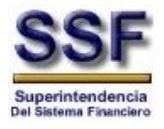

## Contenido

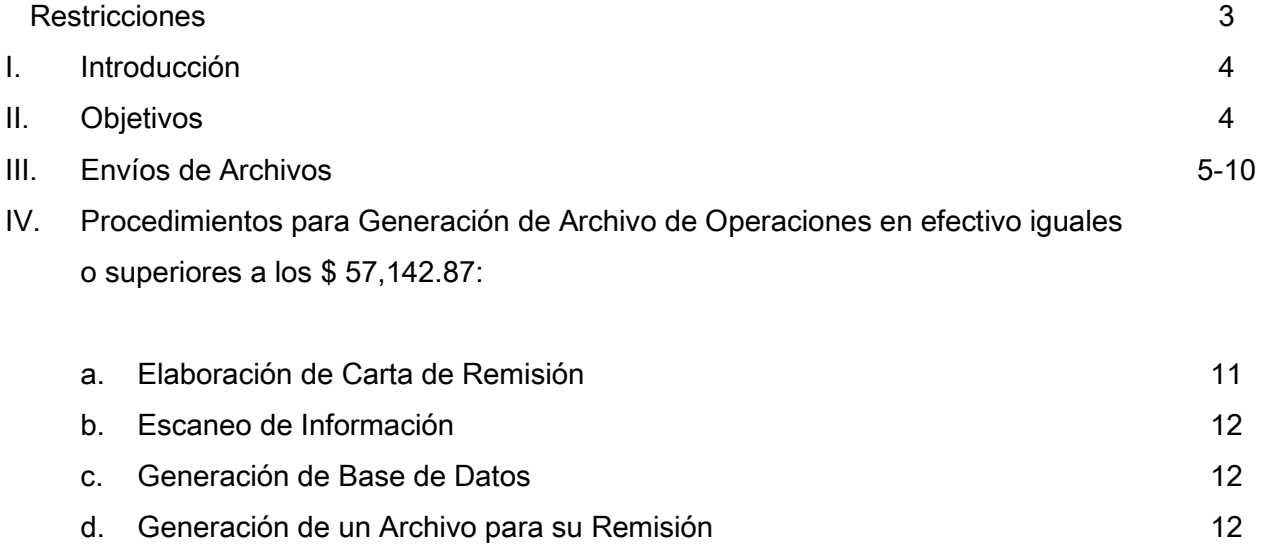

- e. Procedimiento para nombrar los Archivos de las operaciones en efectivo 12-14 15
- f. Remisión del los Reportes de Efectivo

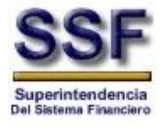

## **Restricciones**

Este documento no debe ser copiado o reproducido por ningún medio, sin la autorización de La Superintendencia del Sistema Financiero - SSF.

La información en este documento es confidencial y pertenece a la Superintendencia del Sistema Financiero – SSF. No podrá ser fotocopiado, duplicado o revelada para cualquier propósito diferente a los indicados por la Superintendencia del Sistema Financiero – SSF.

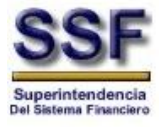

## I. Introducción

El objetivo de este documento es presentar una guía para la remisión de las operaciones en efectivo iguales o superiores a los \$ 57,142.87, de manera que le facilite al usuario el proceso de remision de los reportes de efectivo a esta Superintendencia.

#### II. Objetivos

- 1. Unificar el procedimiento de remisión de las Operaciones efectivos iguales o superiores a los \$ 57,142.87.
- 2. Mantener información inmediata de cada una de las instituciones que han reportado Operaciones efectivos iguales o superiores a los \$ 57,142.87, permitiendo colaborar en forma oportuna con las Autoridades Correspondientes.
- 3. La información remitida en forma electrónica representara mayores niveles de seguridad, ya que se recibe en tiempo, encriptado y es recibida directamente por el Departamento de Riesgo Reputacional.
- 4. Permitirá mantener en una base de datos los nombres de las personas reportadas, montos entre otros.
- 5. Permitirá controlar los Reportes de Efectivo iguales o superiores a los \$ 57,142.87 remitidos por las entidades.
- 6. Establecer indicadores estadísticos del movimiento de efectivo por montos iguales o superiores a \$ 57,142.87que se movilizan en las entidades financieras.
- 7. Finalmente, dar cumplimiento a las circulares Nos. IRC-RR -02618 y IRC-RR-18397 de fechas 07 de febrero de 2008 y 24 de noviembre de 2009 respectivamente, en las cuales se instruyeron a los Bancos locales para reportar vía electrónica los formularios de efectivo F-UIF-01 por montos iguales o superiores a los \$ 57,142.87.

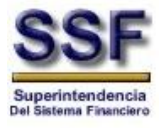

## III. Envío de archivo

1. Entrar al Internet Explorer y digitar la dirección https//envíos.ssf.gob aparecerá una pequeña ventana que solicita el usuario y la contraseña para entrar.

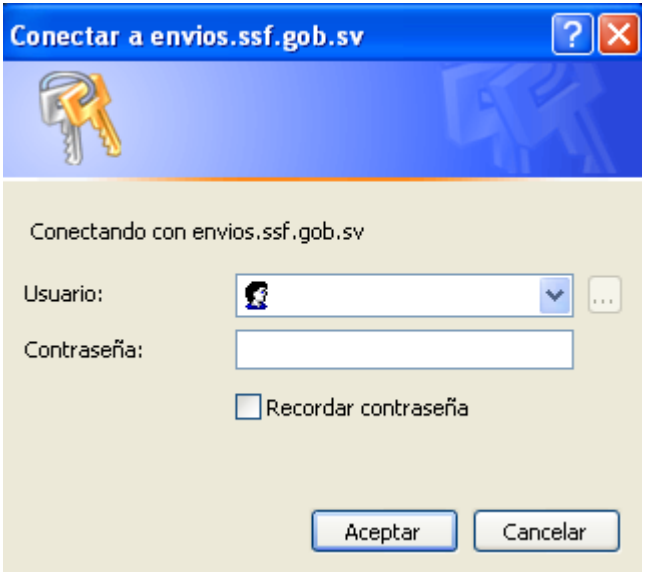

2. Una vez ingresados el usuario y contraseña, aparecerá una ventana similar a la siguiente, que muestra la identificación del usuario y el rol que desempeña como usuario de envío:

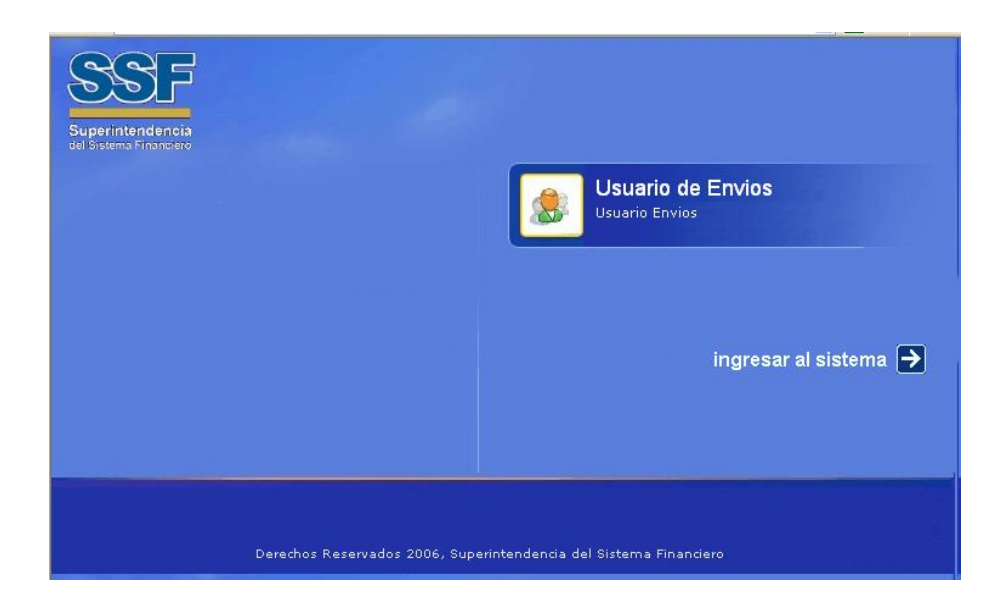

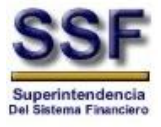

3. En la siguiente pantalla aparecerá en el extremo derecho la opción Nuevo Envío, el cual debe seleccionarse para proceder a enviar el archivo.

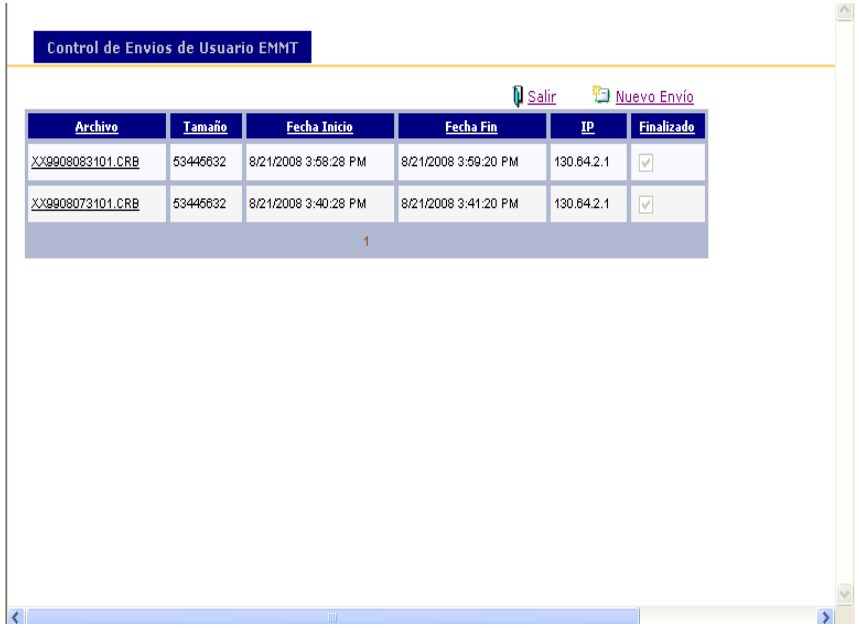

Una vez enviado los archivos aparecerán reflejado la lista de los archivos enviado.

4. Los valores que deben ingresarse según imagen abajo detalla para el envío del archivo es:

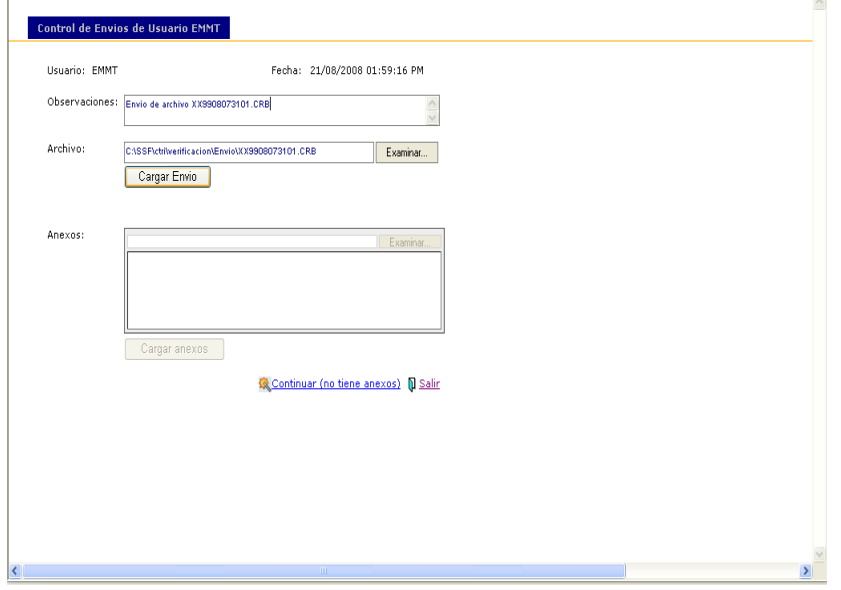

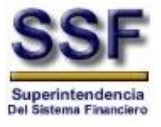

Asimismo, en los campos antes detallados deberá de ingresar o reflejara la información siguiente:

- a. Observaciones: Deberá de escribirse el nombre del archivo enviado debiendo agregar el Número de Reportes y sus fechas Ejemplo: "Se reporta tres formularios F-UIF-01 de fechas 28, 29 y 30 de diciembre del 2010".
- b. Archivo: La trayectoria y nombre del archivo. Este puede buscarse usando la tecla examinar que se encuentra a la derecha de esta casilla.
- c. Presionar el botón Cargar Envío.

Una vez remitido el archivo aparecerá en la pantalla un mensaje que confirma que el envío se realizó satisfactoriamente:

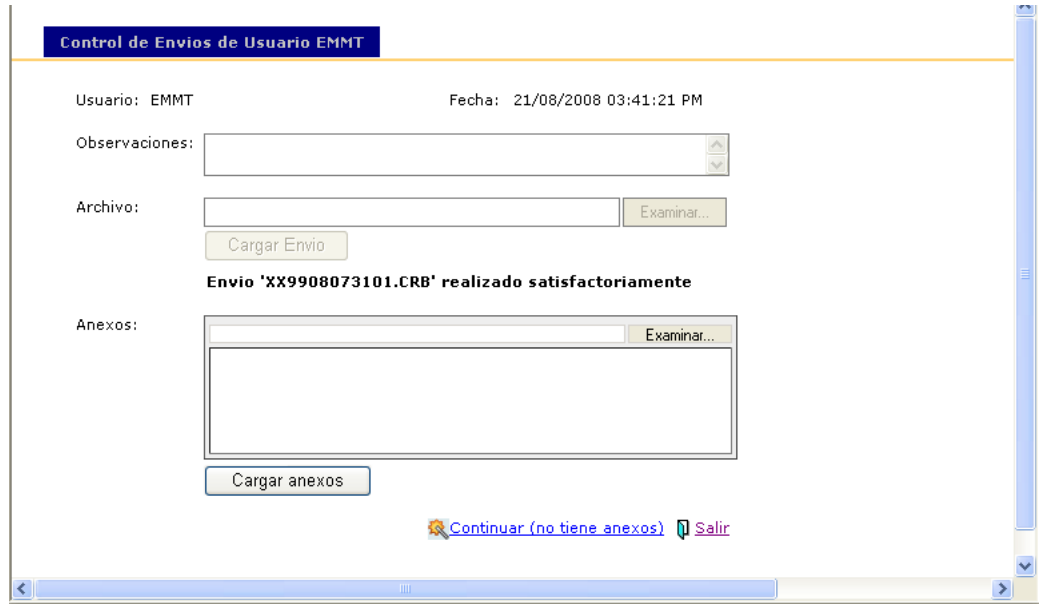

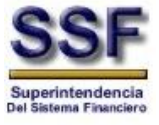

3. A continuación aparecerá la siguiente pantalla, que muestra información acerca del archivo enviado.

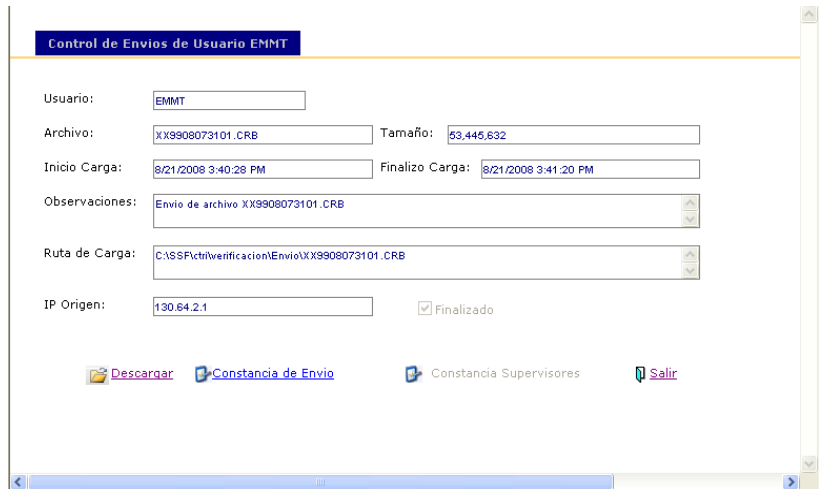

4. En esta pantalla, deberá seleccionarse la opción Constancia de Envío, para generar una carta en la que se hace constar el envío exitoso del archivo. Aparecerá la siguiente pantalla:

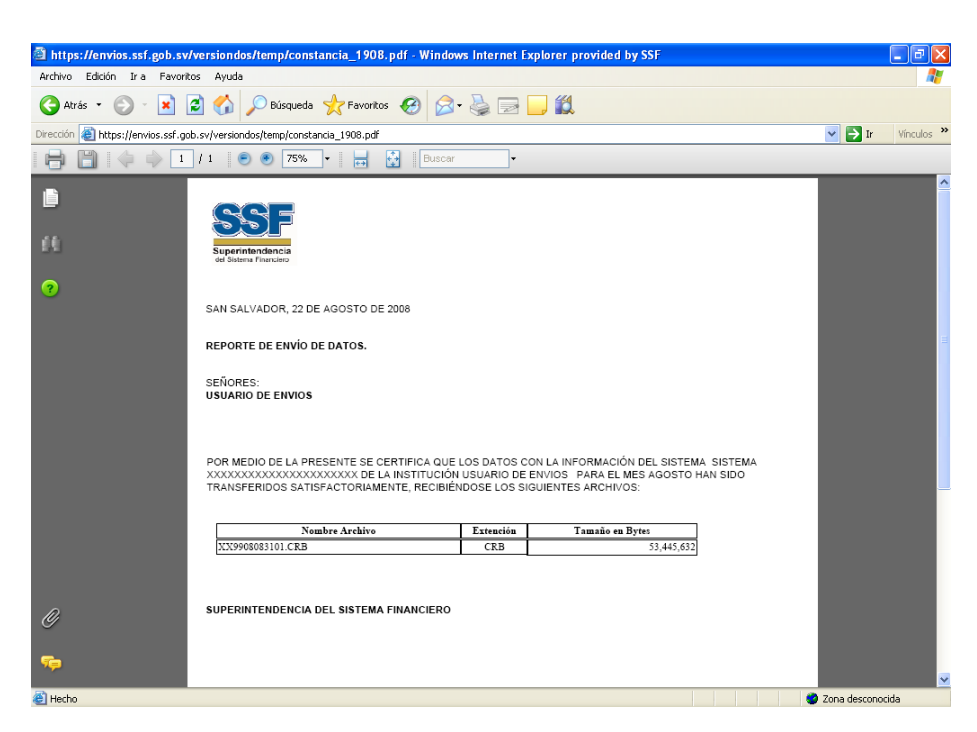

Un ejemplo de carta se muestra en la siguiente página. Una vez impresa, puede salir de la aplicación o continuar enviando siguiendo el mismo procedimiento.

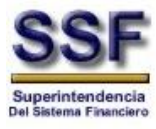

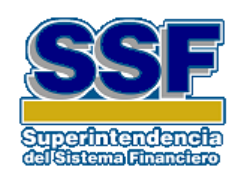

SAN SALVADOR, 01 DE ENERO DE 2011

## REPORTE DE ENVÍO DE DATOS.

SEÑORES:

## BANCO XXXX

POR MEDIO DE LA PRESENTE SE CERTIFICA QUE LOS DATOS CON LA INFORMACIÓN DEL SISTEMA XXXXXXXXXXXXXXXXXXXXXXXXXXXXXXXXXX PARA LA FECHA XX/XX/XXXX HAN SIDO TRANSFERIDOS SATISFACTORIAMENTE, RECIBIÉNDOSE LOS SIGUIENTES ARCHIVOS:

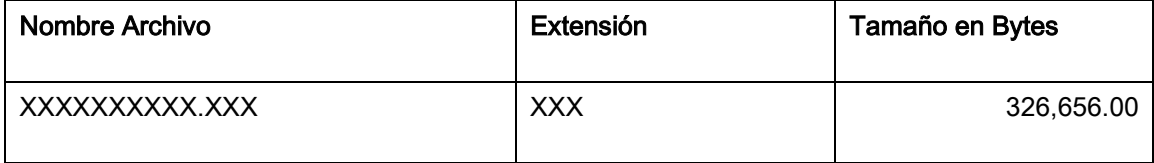

## SUPERINTENDENCIA DEL SISTEMA FINANCIERO

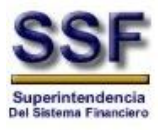

5. Una vez enviados los archivos a esta Superintendencia aparecerá en la siguiente pantalla el listado de cada uno de los envíos efectuados cada vez que se ingrese al sitio de envío.

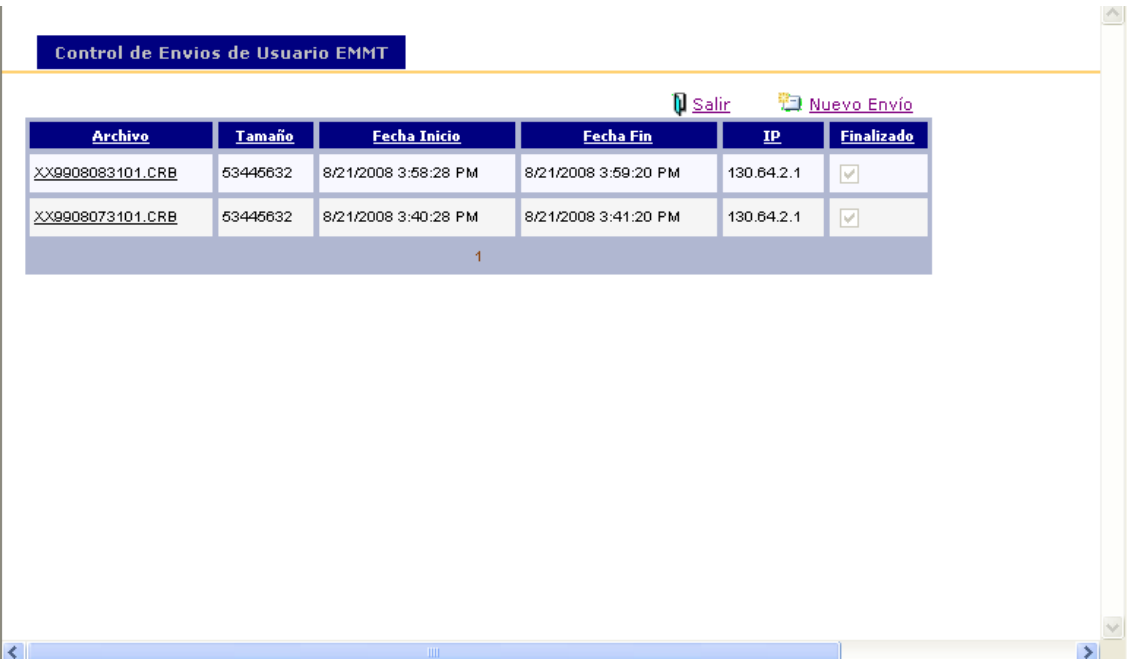

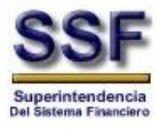

## IV. Procedimiento para generación de Archivo de Operaciones en Efectivo Iguales o Superiores a los \$ 57,142.87

## a. Elaboración de Carta de Remisión

5. El oficial de cumplimiento deberá de elaborar una carta de remisión en PDF según formato abajo detallado, dicha carta deberá mostrar: Logo de la Entidad, Nombre del Oficial de Cumplimiento, Sello de la Oficialía y deberá de ser Suscrito por el Oficial de Cumplimiento.

## LOGO DE LA INSTITUCION

San Salvador 01 de enero de 2011

Licenciado Nombre del Funcionario Superintendente del Sistema Financiero Presente

Se adjunta TRES reportes de operaciones en Efectivo (F-UIF-01) en formato PDF y su detalle en el Archivo Excel, correspondientes a las operaciones en efectivo iguales o superiores a los \$ 57,142.87 de fechas 28, 29 y 30 de diciembre de 2010, a fin de cumplir con las disposiciones establecida en la Ley Contra el Lavado de Dinero y de Activos y su Reglamento e Instructivo de la Unidad de Investigación Financiera para la Prevención del Lavado de Dinero y de Activos en las Instituciones de Intermediación Financiera.

Atentamente,

## Nombre del Oficial de Cumplimiento

Firma, Cargo y Sello de la Oficialía de la Entidad

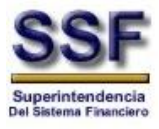

## b. Escaneo de Información

- 6. La carta junto con los formularios F-UIF-01 deberán ser escaneados en un solo archivo bajo formato PDF y en un orden cronológico: Carta de Remisión y cada uno de los reportes de efectivo F-UIF-01, tal como lo requiere la Circular IRC-RR-02618 de fecha 07 de febrero de 2008.
- 7. Cuando la oficialía de cumplimiento reciba más de un formulario de efectivo F-UIF-01 correspondiente a una misma fecha o fechas cercanas al de un mes calendario, deberán de ser escaneados en un solo archivo PDF incluyendo la carta de remisión.

#### c. Generación de Base de Datos

- 8. Los formularios de efectivo F-UIF-01 ha ser informados, deberán de ser vaseado su contenido a una base de Datos en Hoja de Excel, de acuerdo a los campos que fueron informados en la Circular IRC-RR-18397 de fecha 24 de noviembre de 2009.
- 9. El archivo PDF que contiene la carta de remisión junto con el o los formularios de efectivo F-UIF-01 y la Hoja de Excel que contiene la Base de Datos, deberá de reflejar el mismo número de formularios F-UIF-01 reportados a esta Superintendencia.

#### d. Generación de un Archivo para su Remisión

10. El archivo PDF (contiene carta de remisión y los formulario de efectivo F-UIF-01) y el archivo en Hoja de Excel, deberán de ser encipados en Winzip.

#### e. Procedimiento para nombra los Archivos de las Operaciones en Efectivo

11. Los Tres archivos en formatos PDF, Excel y Winzip deberán de "SER NOMBRADOS DE IGUAL FORMA" por los funcionarios de la Oficialía de Cumplimiento, previo a ser cargado al Sitio de Envío, para ello se presenta a continuación las especificaciones de la nomenclatura para ser nombrados cada uno de ellos:

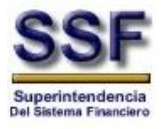

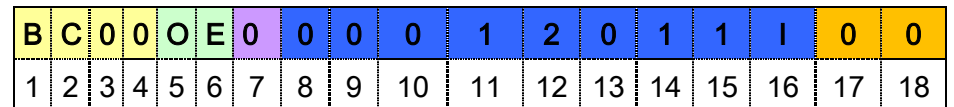

En donde las posiciones significan:

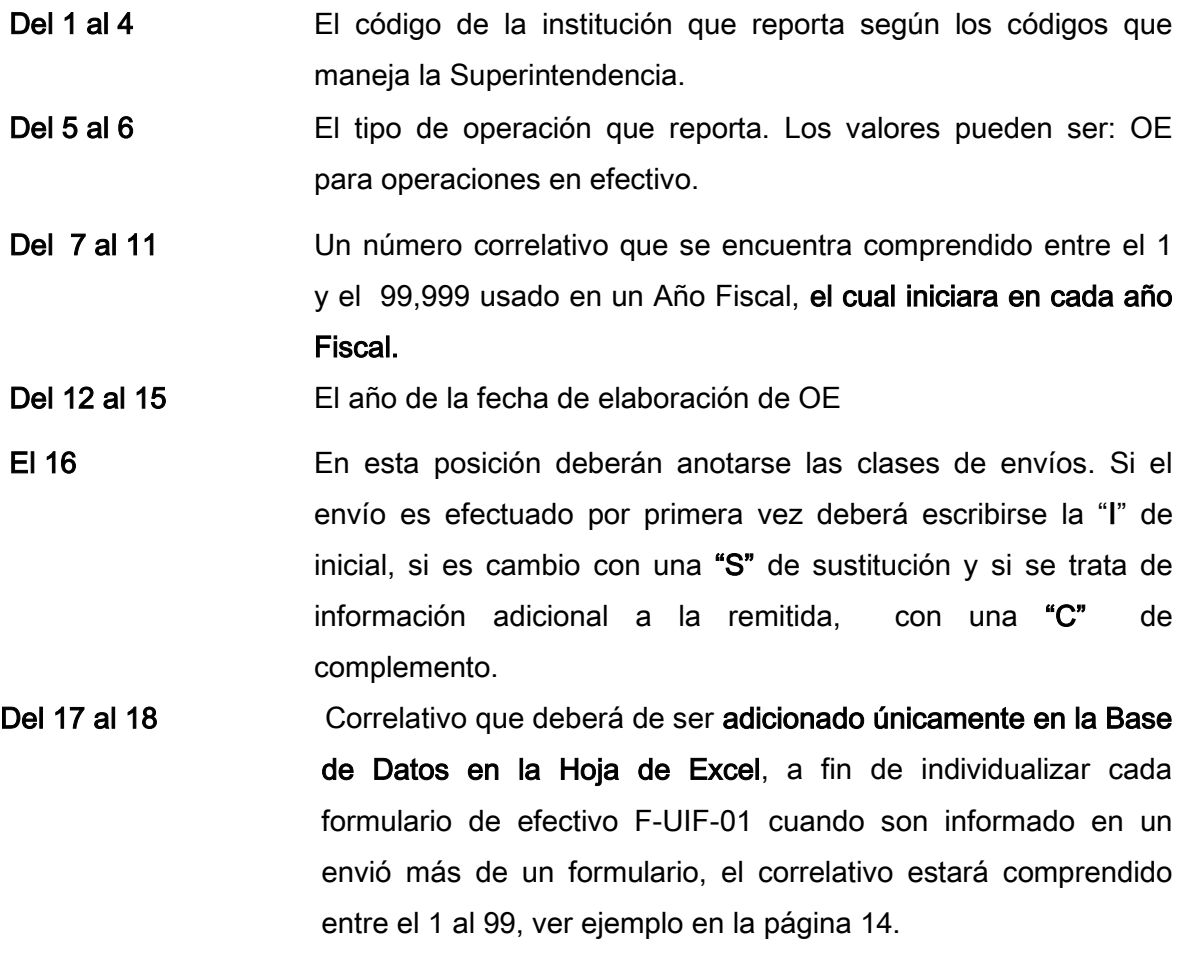

Ejemplo:

a. Archivo de Carta de Remisión y formulario(S) F-UIF-01 archivados en Formato PDF:

BCXXOE000012011I т.

b. Archivo en Hoja de Excel que contiene información el contenido de los formularios de efectivo Escaneados:

图 BCXXOE000012011I

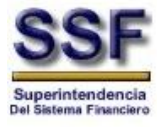

Los formularios F-UIF-01 que serán vaseado en hoja de Excel presentaran un correlativo, tal como se detalla a continuación:

⁻ Cuando se detalle un solo formulario F-UIF-01 deberá de ser nombrado en la base de la siguiente forma:

BCXXOE000012001I01

⁻ Cuando se presenten más de un formulario será de la siguiente forma:

BCXXOE000012001I01 BCXXOE000012001I02 BCXXOE000012001I03

c. Archivos PDF y Hoja de Excel contenido en el Winzip

## **BCXXOE000012011I**

Contenido del archivo en Winzip:

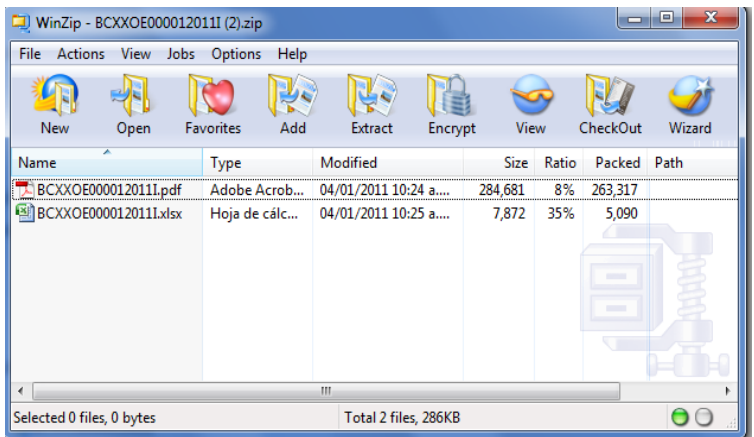

12. El número correlativo partirá en cada año fiscal del "1 hasta el 9999", asimismo por cada cambio en el año fiscal el correlativo reiniciara con el "1 hasta 9999".

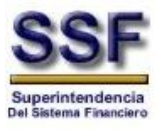

## f. Remisión del Reporte de Operaciones en Efectivo

13. Finalizado el proceso de nombrar los archivos y almacenarlos en Winzip deberá de ser enviado a través del Sitio de Envío, tal como está descrito desde el numeral 3 al 9.